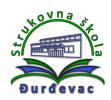

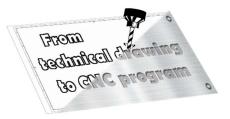

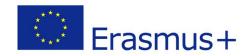

Name of unit: **Producing a support plate** 

Field of education: Mechanical engineering

Professional qualification: **CNC operator** 

Exercise:

**Technical drawing of a support plate** 

Variant:

**Support plate 5** 

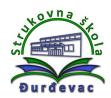

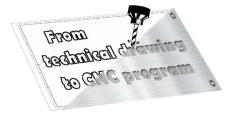

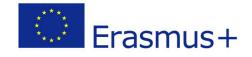

## **Instructions for exercise:**

According to the workshop drawing try to do the following:

- Draw the 3D model of a finished part in Autodesk Fusion 360 software.
- Set the coordinate system and raw material.
- Choose all needed operations.
- Adjust the tool.
- Check through the simulation if everything works fine.
- Export the G-code for the drawn part.

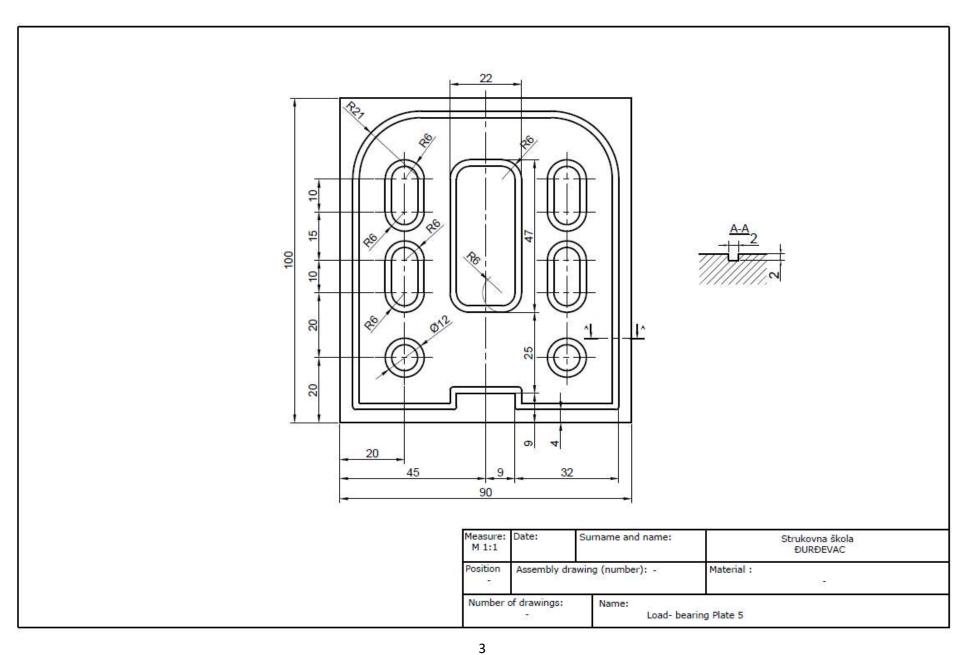